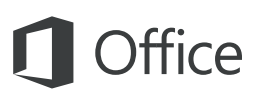

#### 快速入门指南

这个新的 Word 版本是专为 Mac 打造的。请使用本指南了解基础知识。

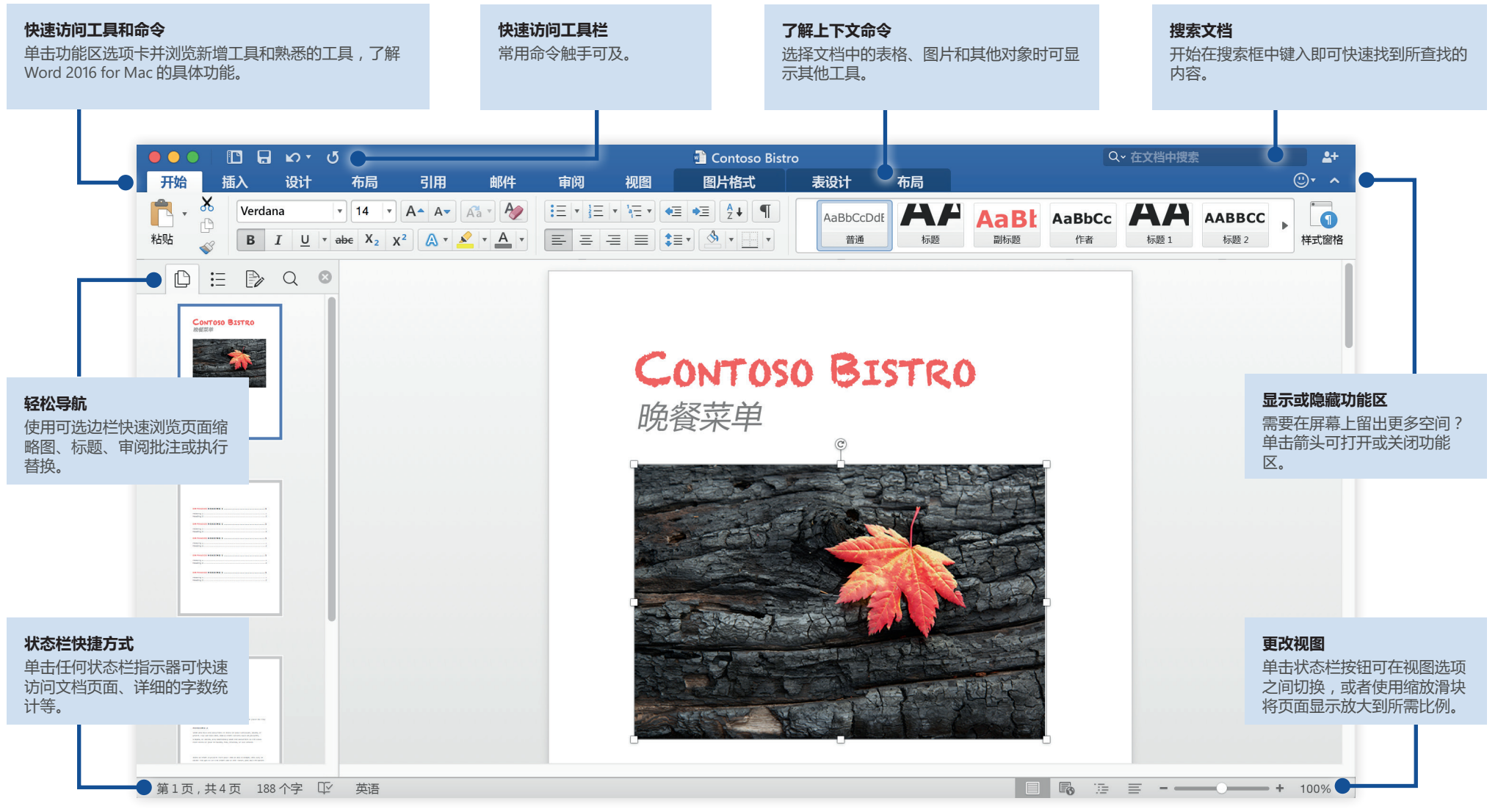

**Microsoft** 

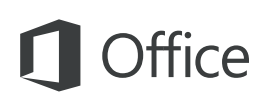

#### 创建内容

从空白文档入手,马上开始工作。或者,选择并自定义与自己的需求相似的模板, 这样可节省大量时间。若要随时返回到这些选项,请单击"**文件**">"**根据模板新建**"**。**

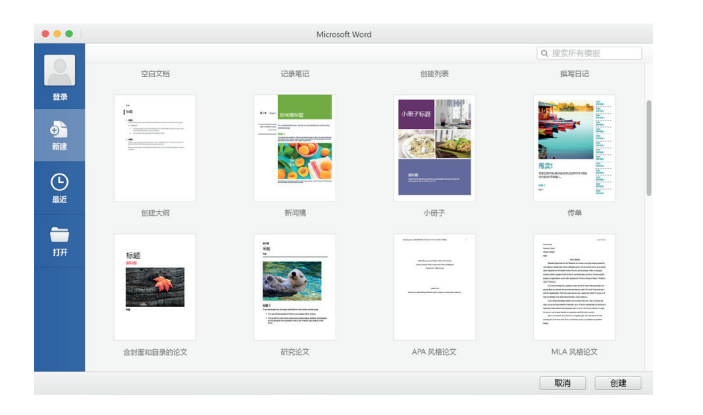

#### 保持连接

需要在路途中使用各种设备工作?Office 2016 for Mac、OneDrive、OneDrive for Business 与 SharePoint 之间无缝集成,你登录即可随时随地在任意设备上轻松访问 最新使用过的文件。

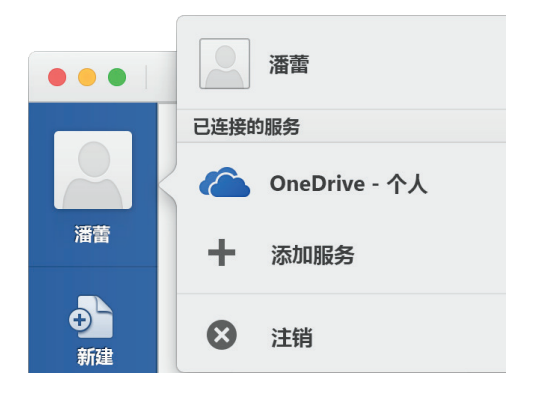

## 查找最近使用过的文件

无论是只处理存储在 Mac 硬盘上的文件还是在各种云服务之间漫游, 单击"**文件**"> "**打开最近使用的**"都会将你定向到你最近使用过的文档以及你可能已固定到列表的 任何文件。

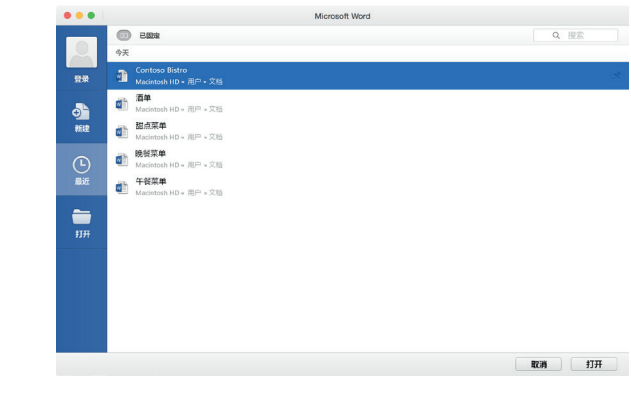

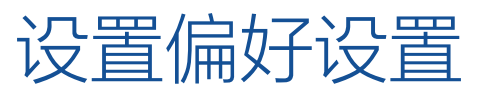

某些功能与预期的不一样吗?可随时更改和自定义选项,真的非常简单。在"**Word**" 菜单上,单击"**偏好设置**",然后按所需方式设置 **Word**。

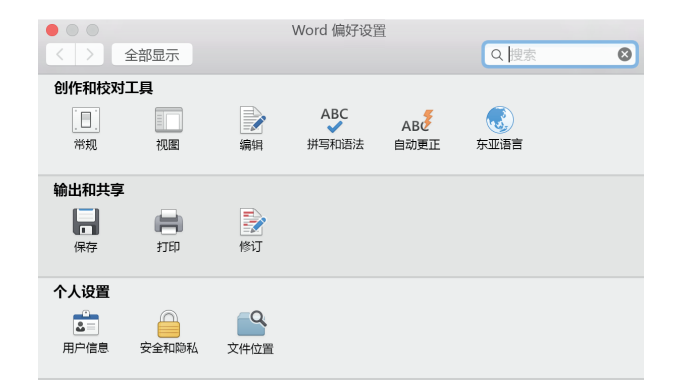

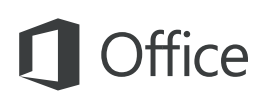

#### 了解上下文工具

选择文档中的相关对象后可显示并使用上下文功能区命令。例如,在表格内单击 可显示"**表设计**"和"**布局**"选项卡,单击插入的任何图片可显示"**图片格式**"选项卡。

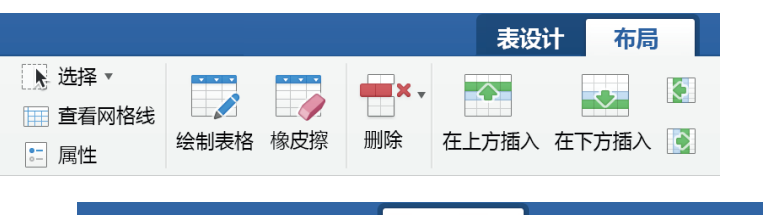

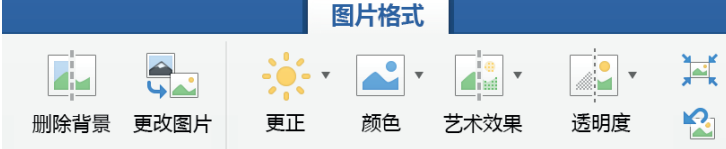

#### 审阅和跟踪修订

无论是只想检查拼写、检查字数统计还是全面地与其他人进行协作,都可使用 "**审阅**"选项卡上重要的命令来跟踪、讨论和管理对文档所做的所有更改。

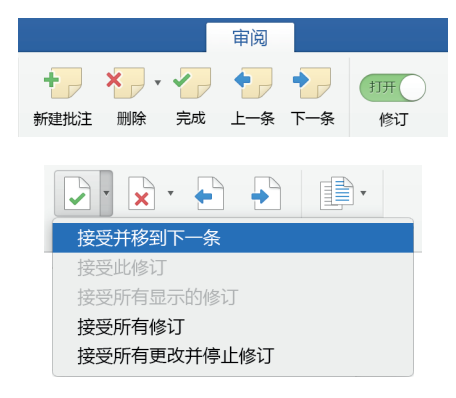

### 使用样式设置文档格式

在"**开始**"选项卡上,单击"**样式窗格**"按钮可在当前文档中直观地创建、应用和审阅 格式样式。可筛选要显示的样式以及打开和关闭可选样式和格式参考线。

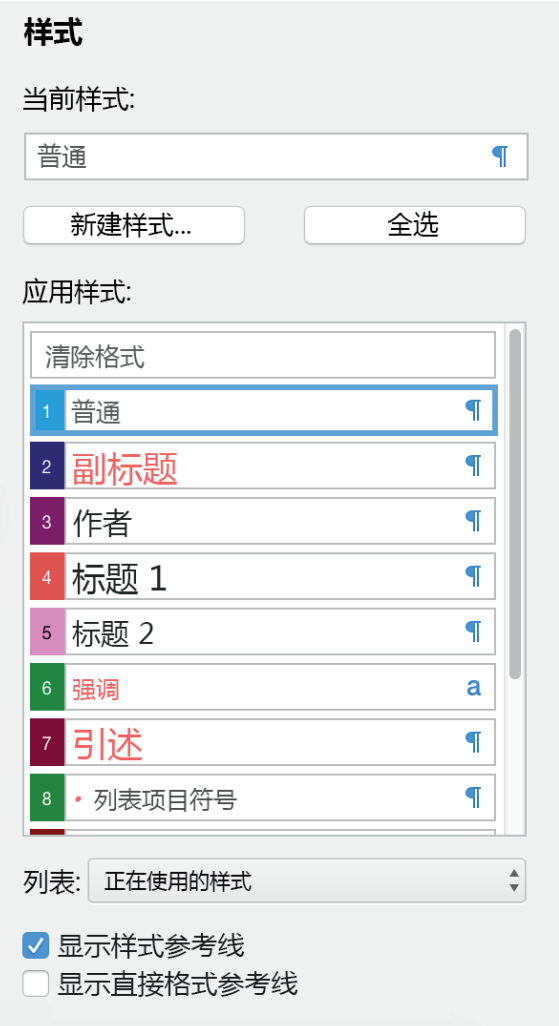

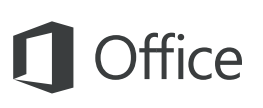

### 与他人共享你所做的工作

单击右上角的"**共享此文档**"按钮可邀请其他人编辑你的当前文档、复制指向文件的 云位置的链接或者从首选电子邮件服务以附件形式发送文件副本。

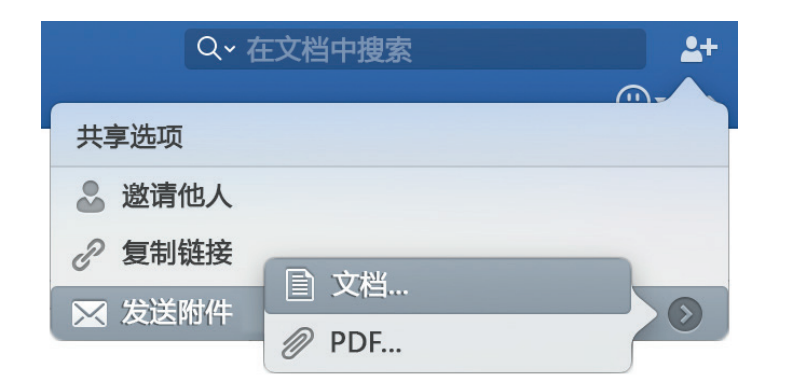

### 获取其他快速入门指南

Word 只是新的 Office 2016 for Mac 中其中一款全新设计的应用。请访问 **http://aka.ms/office-mac-guides** 下载 Excel、PowerPoint、Outlook 和 OneNote 的新 Mac 版本对应的免费快速入门指南。

如果对我们的指南有任何反馈,请在下载页面底部提交你的评价。谢谢!

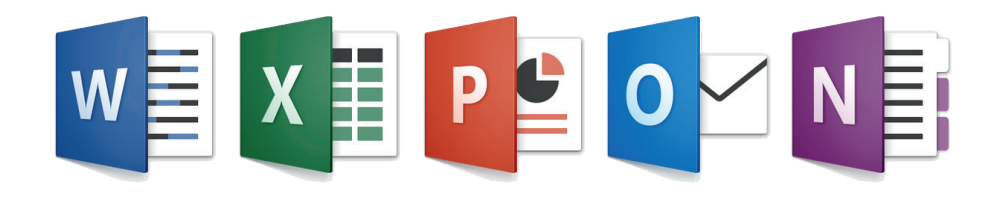

## 获取 Word 相关帮助

在菜单栏上,单击"**帮助**"可搜索需要相关帮助的 Word 功能和命令,或者单 击"**Word 帮助**"浏览常用内容。若要让我们知道我们提供的信息对你是否有用, 请使用每篇帮助文章底部的反馈表单。

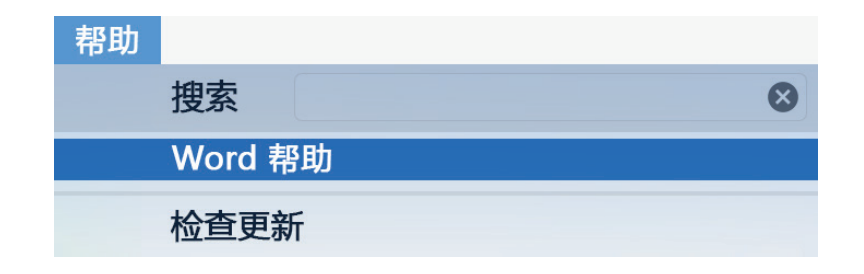

### 发送给我们你的反馈

喜欢使用 Word for Mac 吗?有任何改进想法吗?请单击应用窗口右上角的笑脸直 接将你的反馈发送给 Word 开发团队。

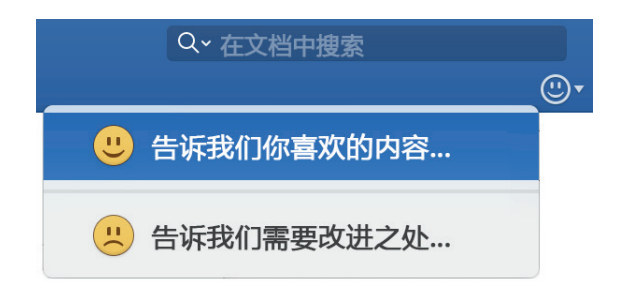